## **C0 Online Safeguarding Training Course**

The Church of England National Safeguarding Team's **online learning portal** can be found at: https://safeguardingtraining.cofeportal.org/

## Under the heading "REGISTRATION" **Click** on "CREATE A NEW ACCOUNT"

## Registration

When you register to be able complete these online learning modules you will be required to use your own email address. If you only have access to a shared email address please contact the help-desk via

elearning@safeguardingtraining.cofeportal.org for further assistance.

During registration you will be asked to enter some personal information such as your name, the diocese and parish you belong to and your role within your church community

Create new account

## **Choose** a username & password and key in other required information

You will be sent an email asking you to click on a LINK, for example:

*Hi xxx, A new account has been requested at 'Safeguarding Training Portal' using your email address. To confirm your new account, please go to this web address: https://safeguardingtraining.cofeportal.org/login/confirm.php?data=Ip39m dwt6H4gzTm/xxx*

**Click** on the LINK you get sent (specific to you) takes you to a screen informing you that: "Your registration has been confirmed"

**Click** on the "CONTINUE" button

You are now ready to **log in.**

Once you've logged in:

**Click** on the menu item entitled "COURSES"

From the *Courses* drop down menu choose:

"Core Pathways"

From the *Core Pathways* drop down menu choose: "Basic Awareness"

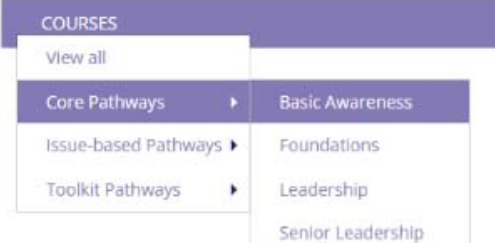

This Course **C0** should take you about an hour to an hour and a half to complete.

Once you've completed the **C0 course**, **please tell** Bridport Team Ministry Administrator Dianne Sinclair on 01308 424747 or email di@bridportteam-ministry.org